# **PLAN DIGITAL DE CENTRO**

PLAN DIGITAL CODICE TIC DE CENTRO CURSO 2022-23

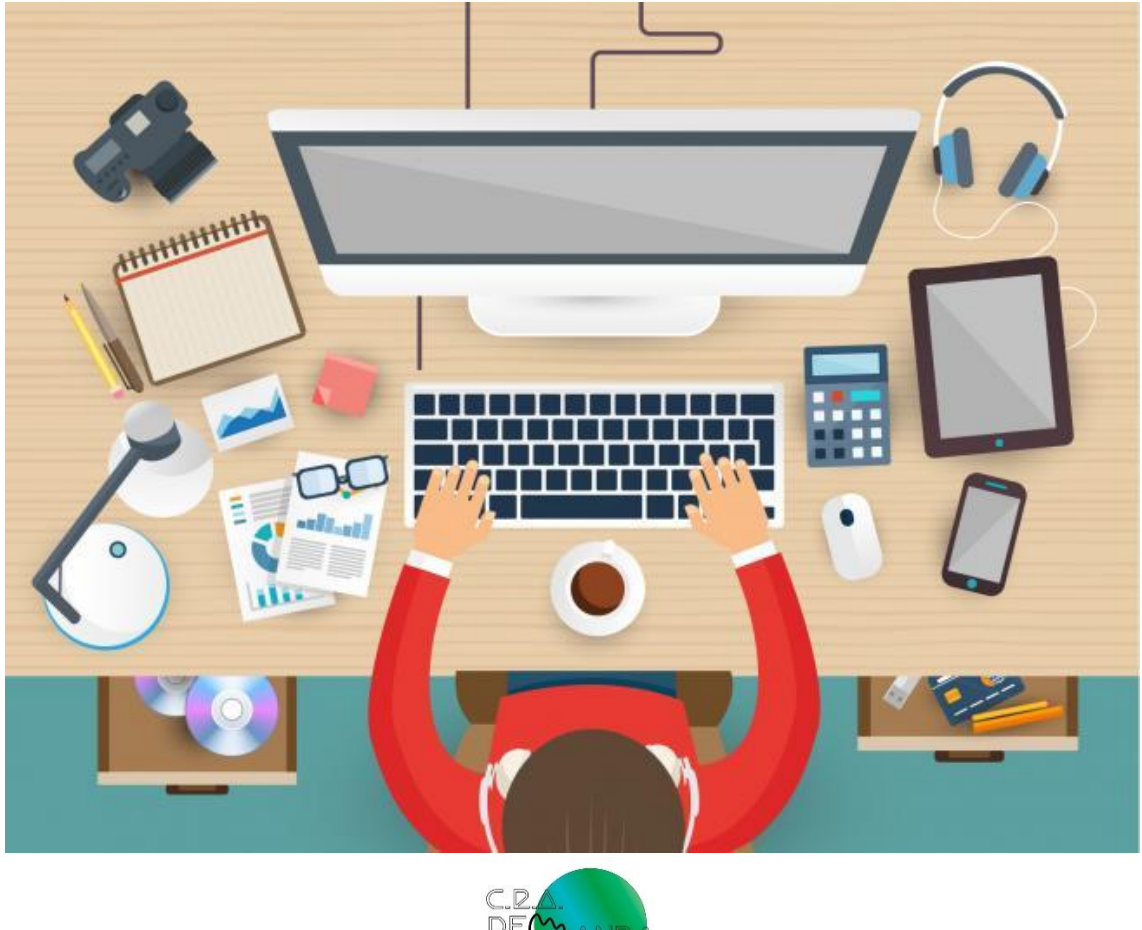

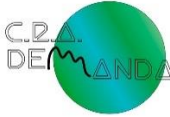

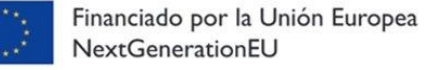

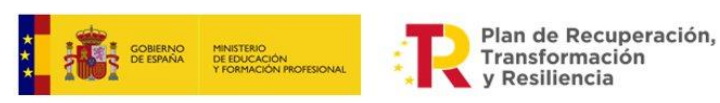

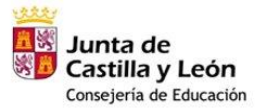

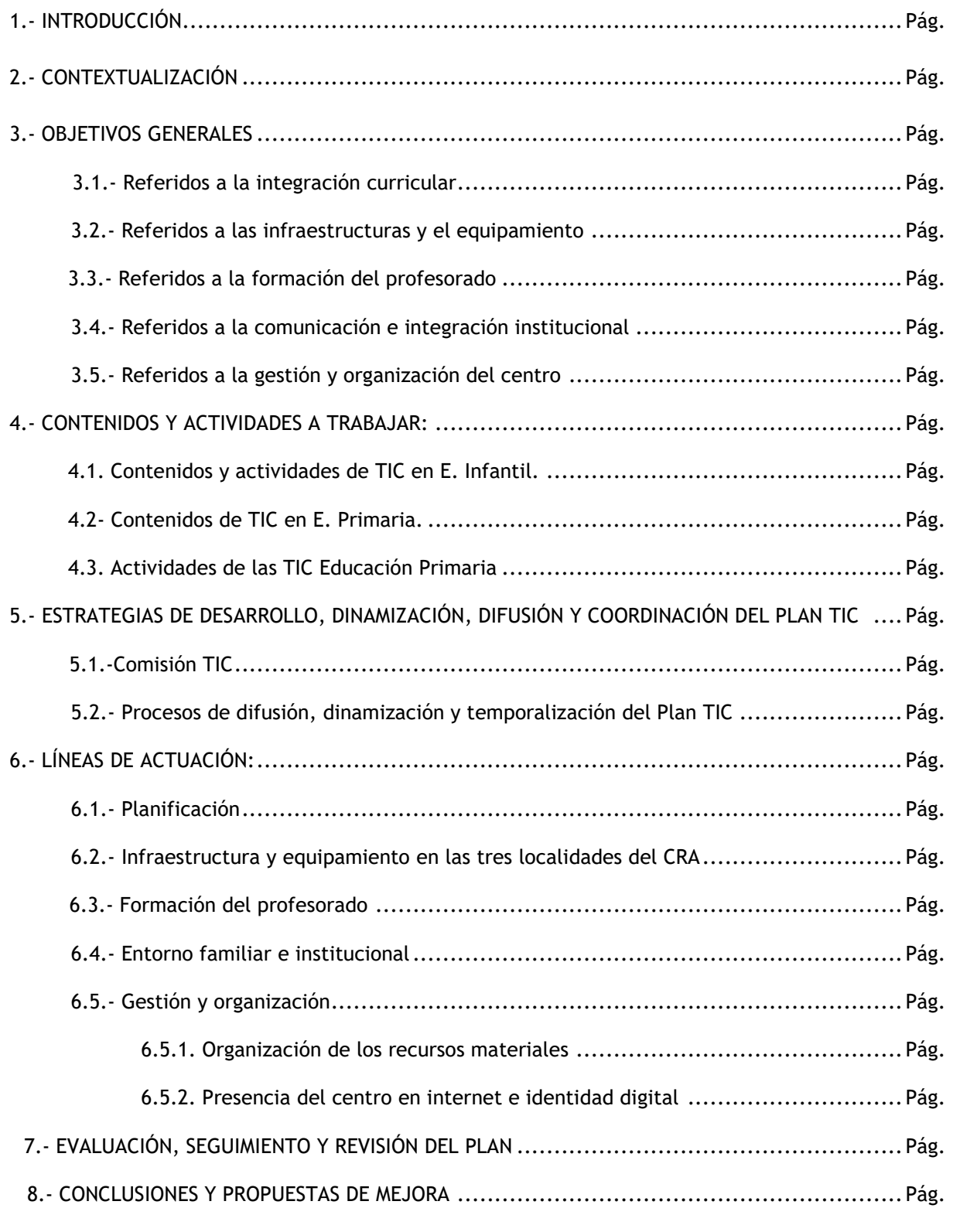

## **ÍNDICE:**

9.- ANEXOS: Algunos ejemplos de actividades realizadas con los alumnos.

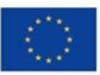

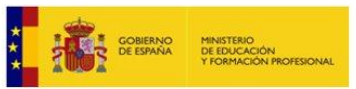

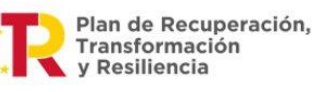

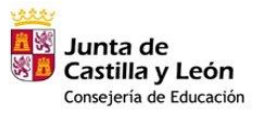

#### **1.- INTRODUCCIÓN**

En nuestro centro apostamos por integrar las TIC en nuestra programación, ya que los alumnos se encuentran familiarizados desde muy pequeños, antes de estar escolarizados.

Las TIC pueden aportar todo tipo de oportunidades para apoyar el aprendizaje de los niños en edad infantil, tanto en el ámbito cognitivo como social. Así, en la interacción con las NNTT, el niño puede resolver problemas, tomar decisiones, consolidar las competencias adquiridas en otras áreas y adquirir nuevas habilidades en colaboración con otros niños.

El uso de las TIC supondrá una herramienta que facilitará y optimizará la práctica docente; un medio didáctico complementario con el que cambiaremos la metodología tradicional para evolucionar y formar a generaciones que vivirán de forma muy distinta.

## **2.- CONTEXTUALIZACIÓN**

El C.R.A. "La Demanda", cuya dirección se encuentra ubicada en la C/ El Pinar, s/n en la localidad de Huerta de Rey (Burgos) **está compuesto actualmente por una localidad**. En el curso 22/23 deja de funcionar la unitaria de Hontoria del Pinar.

Las enseñanzas que abarca son las de **Infantil y Primaria**. Se atienden, por tanto, alumnos/as de edades comprendidas entre los 3 a los 12 años.

**El horario** en que se imparten las clases es el de jornada partida de 9:30 horas a 13'15 horas, por la mañana y de 15 horas a 16,30 horas por la tarde y los viernes jornada continua de 9:30a 13:30.

**El Centro está adscrito** al I.E.S. "El Empecinado" de Aranda de Duero, al IES de S. Leonardo y al I.E.S. "Alfoz de Lara" de Salas de los Infantes.

• **Unidades.**

El C.R.A. "La Demanda" está compuesto por 5 unidades, siendo su distribución actual la siguiente:

Huerta de Rey: 1 de E. Infantil

3 de Primaria.

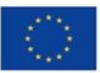

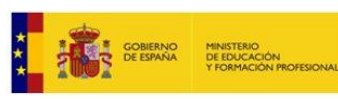

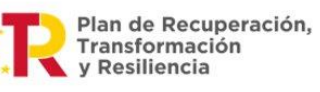

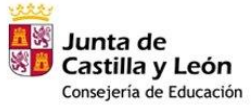

## **3.- OBJETIVOS GENERALES**

## **3.1.- Referidos a la integración curricular**

Dentro de los objetivos generales establecidos en nuestra programación general anual, el número 6 hace alusión a:

> ➢ Impulsar la utilización de las TIC en el aula como medio de aprendizaje de las distintas áreas del currículo. Integración de las mismas en la práctica docente diaria.

# **3.2.- Referidos a las infraestructuras y el equipamiento**

➢ Adaptar los escasos medios tecnológicos de los que dispone el centro para poder trabajar con los alumnos

# **3.3.- Referidos a la formación del profesorado**

La situación de provisionalidad del profesorado adscrito al centro se viene repitiendo desde hace años por lo que cada curso escolar dependemos de la plantilla funcional para poder llevar a cabo el plan. Esto es un problema añadido para poder llevar una continuidad en el plan, de ahí que todos los años tengamos que destinar unas horas para realizar una pequeña formación con el nuevo profesorado.

El profesorado es informado puntualmente de las actividades de formación del profesorado organizadas por el CFIE de Burgos a través del profesor responsable del mismo. Así mismo, se informa de los cursos de formación a realizar de forma on-line (Portal de Educación)

Los objetivos referentes a la formación del profesorado son:

- ➢ Desarrollar programas que faciliten el interés que manifiestan los profesores por aumentar su formación e impulsar la utilización de las TIC en el aula.
- ➢ En las reuniones quincenales se va a formar al nuevo profesorado para trabajar la robótica en el aula con todos los alumnos de infantil y primaria.
- ➢ Participar en programas de Formación en el CFIE de Burgos y on-line
- ➢ Utilizar las TIC como una herramienta más del trabajo personal y de aula.
- ➢ Ver en las TIC un medio de perfeccionamiento de la actividad docente, de conocimiento y uso de nuevas fuentes de información y de nuevos recursos.

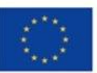

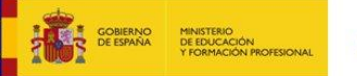

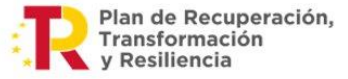

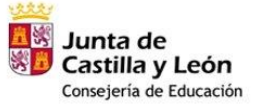

- ➢ Utilizarlo como un medio de intercambio de experiencias y aprovechar los recursos de comunicación: chat, foros, listas de distribución, correo, etc.
- ➢ Ir elaborando nuestros propios materiales didácticos a través de aplicaciones multimedia, presentaciones, páginas web, etc
- ➢ Emplear los ordenadores para el trabajo cotidiano y las actividades de aula: programaciones, actividades, controles, fichas, circulares, información a las familias, etc.
- ➢ Intercambiar experiencias, conocimientos, actividades, y/o participar en tertulias, debates, chats, a través de Internet.
- ➢ Favorecer los foros y el intercambio, pero también la participación del profesorado en la creación y evolución de páginas Web, o páginas de información y debate del Centro, de la Comunidad Educativa, y de dar a conocer nuestras inquietudes, ideas y alternativas.

# **3.4.- Referidos a la comunicación e integración institucional**

- ➢ Integrar en el centro el desarrollo de las competencias digitales en los planes de acción educativa de centro: plan de convivencia, de fomento a la lectura, plan de mejora, atención a la diversidad.
- ➢ Disponer de procedimientos tecnológicos para asegurar la comunicación e interacción institucional de carácter personalizado con los usuarios de los servicios educativos y administrativos del centro.
- ➢ Desarrollar actuaciones de información, orientación y formación en el uso adecuado del uso adecuado de las tecnologías de la información y comunicación para los procesos educativos, administrativos y de uso social para los alumnos y usuarios de los servicios educativos.
- ➢ Proporcionar y fomentar los entornos de interacción a través de redes sociales de carácter institucional promocionando comunidades en redes vinculadas al centro.

# **3.5.- Referidos a la gestión y organización del centro**

- ➢ Definir las líneas de trabajo directrices y objetivos orientados hacia la aplicación y la integración de las TIC en todos sus procesos.
- ➢ Aplicar las TIC en sus principales procedimientos de gestión académica: boletines de notas, control de asistencia, actas de evaluación, adaptaciones curriculares…
- ➢ Definir y estructurar las medidas de seguridad necesarias para la protección, confidencialidad, conservación y seguridad de los datos de carácter académico y educativo.

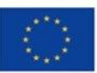

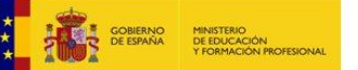

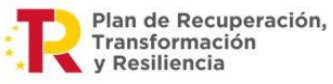

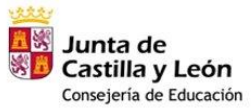

# **4.- CONTENIDOS Y ACTIVIDADES A TRABAJAR:**

## **4.1. Contenidos y actividades de TIC en E. Infantil.**

Uno de los rincones que se encuentra en el aula de Educación Infantil está destinado específicamente al trabajo de las TIC a través del ordenador ("Rincón del ordenador"), en él se trabajan los siguientes contenidos:

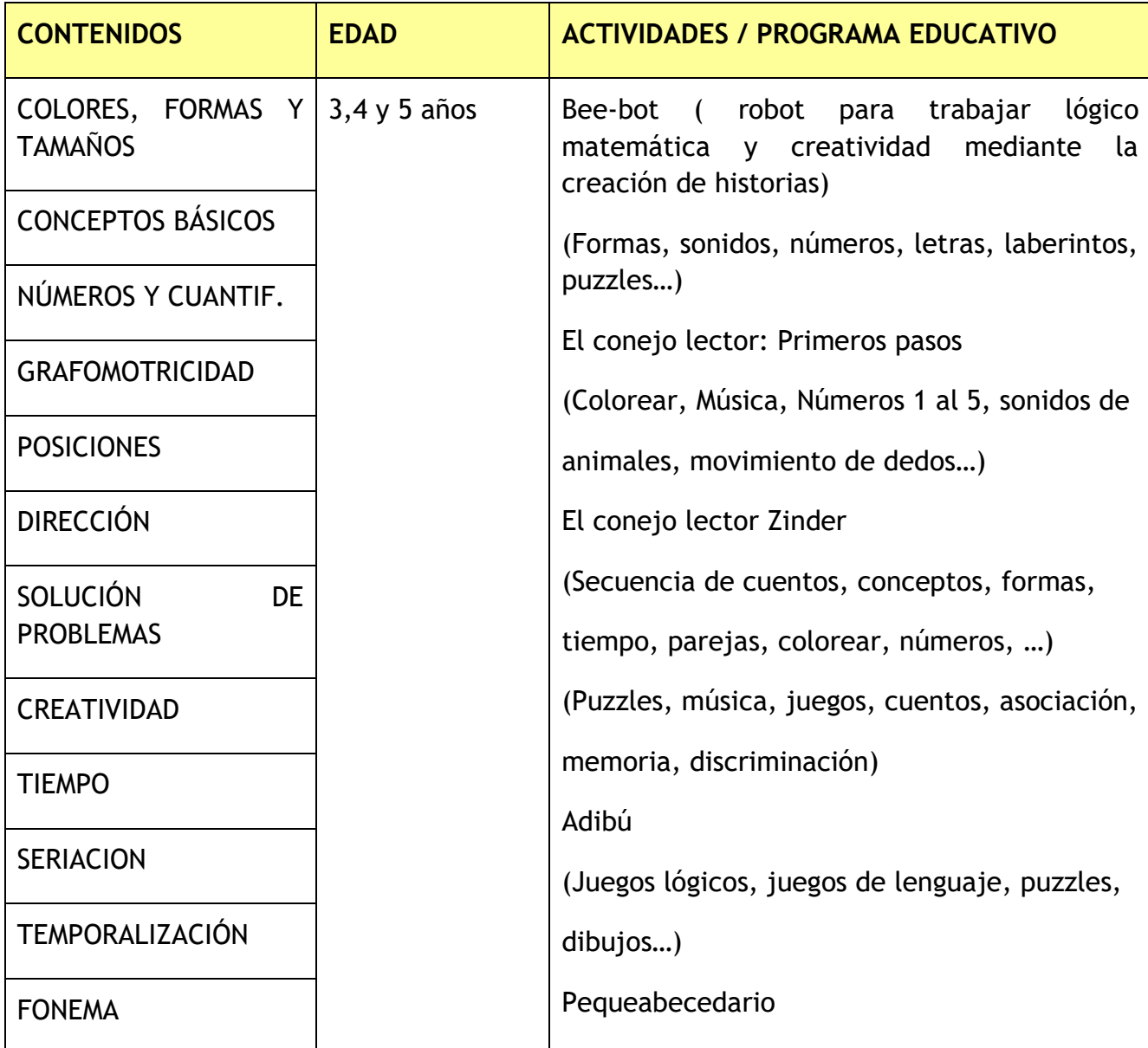

El acceso a las actividades se hará en pequeños grupos, de forma individual o por parejas dependiendo de la actividad, de la necesidad del maestro o del alumno. Los programas educativos permitirán trabajar los distintos contenidos a diferentes ritmos, así como una pequeña introducción al procesador de textos (aunque no se incluya como objetivo) en 5 años, puede facilitar el descubrimiento o reconocimiento de letras.

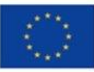

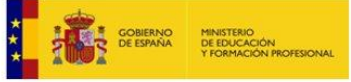

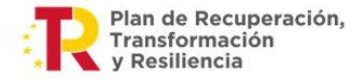

## **4.2- Contenidos de TIC en E. Primaria.**

Dentro del horario de todos los cursos de educación primaria existe una hora destinada al trabajo específico de las TIC, en la que se trabajan los siguientes contenidos:

- 1. El escritorio. Vista general: Mi PC, Mis Documentos, Barra Inicio…
- 2. Localización y apertura del Procesador de Textos (en adelante P. T.).
- 3. El equipo: elementos y funciones.
- 4. Manejo del teclado: disposición de las letras de cada fila.
- 5. Botones tamaño, color y fondo de fuente.
- 6. La ventana: partes y barras (de título, menús, herramientas y desplazamiento).
- 7. Concepto de sistema operativo y de programa.
- 8. Tipos de programas.
- 9. Usos del ordenador en la vida cotidiana como herramienta de trabajo.
- 10. Uso adecuado del ordenador (no abusivo) y seguridad en internet.
- 11. Selección de texto dentro de un documento como paso previo a cualquier acción/ modificación.
- 12. Cortar/copiar y pegar texto dentro de un documento.
- 13. Elaboración de portadas, presentaciones, tarjetas
- 14. Manejo básico del programa de edición de imagen Photoshop y creación de diseño
- 15. Completar y elaborar tablas.
- 16. El ordenador como medio de transmitir informaciones y comunicaciones:
- 17. Internet y correo electrónico. Nociones y manejo de Gmail y drive.
- 18. Organización de la información: unidades de almacenamiento, archivos y carpetas, crear carpetas y guardar y nombrar documentos.
- 19. Actividades interactivas relacionadas con los contenidos en la PDI.
- 20. Filmación y fotografía de actividades en la que participa el Centro y que se realizan en él.
- 21. Edición de vídeo.
- 22.Participación en concursos, utilizando medios audiovisuales para la realización de los mismos.
- **ROBÓTICA**: A partir del curso 17/18 se ha comenzado a trabajar con los

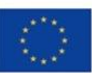

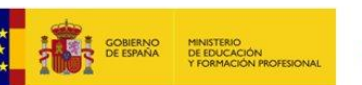

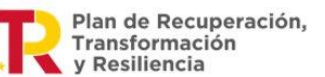

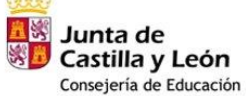

alumnos a través del robot de lego WeDo 2.0 lanzando diferentes retos para conseguir grupalmente. El curso pasado fueron prestados dos, gracias a la formación con robotix, y este año el centro ha comprado uno para poder seguir trabajando. También se ha comprado un bee-bot para introducir a los alumnos de infantil y 1º de primaria a la robótica. A lo Largo del curso 18/19 el plan de mejora está dedicado a realizar material para trabajar con el bee-bot.

• **Impresora 3D colido 3.0**: dentro del programa de Emprendedores, nos ha cedido al centro una impresora 3D para utilizar con los alumnos a lo largo del curso.

## **4.3. Actividades de las TIC Educación Primaria**

Las actividades en E. Primaria se desarrollan en diferentes sesiones que se trabajaran en los seis cursos de E. Primaria.

# *1º E. P*

- 1. El escritorio. Vista general: iconos, Mi PC y Mis Documentos. Barra de inicio: apagar sistema, programas…
- 2. Localizar y abrir el procesador de textos
- 3. Conocer y manejar el teclado: disposición de las letras.
- 4. Manejo del botón "tamaño de fuente."
- 5. Manejo de los botones: "colores y fondo de fuente".
- 6. Repaso de las vocales mayúsculas y minúsculas.
- 7. Escritura de palabras (palabras que empiecen por cada vocal).

# *2º E. P*

- 1. Explicación oral de las partes de la ventana y de las diferentes barras.
- 2. Abrir un documento
- 3. Minimizar, maximizar y restaurar.
- 4. Cerrar el documento y guardar los cambios.
- 5. Probar a desplazar la hoja de las barras de desplazamiento horizontal y vertical.
- 6. Buscar situaciones de la vida real donde se utiliza el ordenador, especificando en cada caso qué tarea se realiza con él. (Con ayuda).
- 7. Buscar situaciones extremas, en contraposición con las adecuadas, en las que un niño está mucho tiempo viendo la TV, jugando en el ordenador.

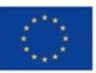

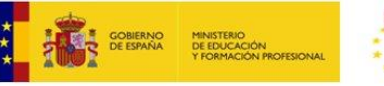

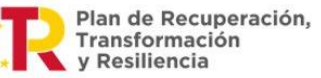

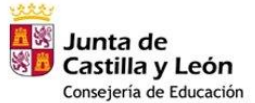

(Con ayuda).

# *3º E. P*

- 1. Escribir el abecedario en mayúsculas y en minúsculas.
- 2. Seleccionar texto.
- 3. Colorear las vocales de un color y las consonantes de otro.
- 4. Poner un color de fondo para las letras mayúsculas y otro para las minúsculas.
- 5. Escribir frases a partir de una/s palabra/s dada/s.
- *6.* Ordenar palabras dentro de una frase
- 7. Completar frases a las que les faltan palabras
- 8. Seleccionar texto.
- 9. Colorear palabras dentro de la frase
- 10.Guardar documentos (con ayuda) en la unidad que indique el profesor.
- 11.Trabajos de edición de imagen y vídeo.
- 12.Presentaciones del drive.
- 13.Utilización de Wedo

# *4º E. P*

- 1. Utilizar las herramientas básicas para la elaboración de títulos (tamaño, tipo y color de la letra, subrayado, barra de dibujo, Word Art, negrita, cursiva, centrado, etc.)
- 2. Guardar documentos en carpeta de C: o disco A:
- 3. Dados unos textos orales o escritos (narración, cuento…), los alumnos deberán
- 4. inventar y elaborar títulos con las herramientas de Word. **\***
- 5. Dadas unas frases referentes a cuentos clásicos, los alumnos deberán adivinar el título y elaborarlo.
- 6. Utilizar las herramientas básicas para la elaboración de portadas (tamaño, tipo y color de la letra, subrayado, barra de dibujo, **Word Art**, negrita, cursiva, centrado, etc.) o de archivos o carpetas donde existan dibujos.
	- 7. Guardar documentos en carpeta de C: o disco A:
	- 8. Aplicar lo aprendido en las actividades anteriores sobre los títulos.
	- 9. Localizar y abrir el Paint y realizar dibujos libres

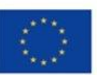

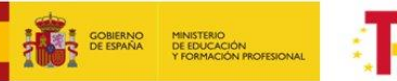

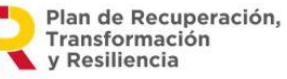

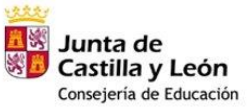

- 10.Elaborar portadas y presentaciones de cuentos y narraciones leídas, utilizando las herramientas del P. T. y Word Art.: títulos, insertar imágenes y dibujos en las portadas, (bien prediseñadas o bien realizadas por los alumnos en Paint), utilizar las auto formas (estrellas, flechas…)
- 11.Elaborar tarjetas de felicitación (día del Padre, día de la Madre, Navidad…)
- 12.Trabajos de edición de imagen y vídeo.
- 13. Presentaciones del drive.
- 14.Utilización de Wedo

# *5º E. P*

- 1. Elaboración de fichas descriptivas sobre personas, animales, plantas y objetos a partir de una imagen.
- 2. Escribir en el P. T. textos (frases y párrafos) utilizando las herramientas básicas del programa, (negrita, subrayado, colores…) así como las teclas fundamentales (barra espaciadora, mayúsculas /minúsculas, desplazamiento del cursor, Intro, borrar y acortar espacios, tabulación…)
- 3. Escribir frases sobre diferentes dibujos de manera que describan cómo es, qué tiene y para qué sirve.
- 4. Escribir en el P.T. textos (frases y párrafos) utilizando las herramientas básicas del programa, (negrita, subrayado, colores…) así como las teclas fundamentales (barra espaciadora, mayúsculas/minúsculas, desplazamiento del cursor, Intro, borrar y acortar espacios, tabulación, etc.
- 5. Manejo básico del programa Paint. Hacer dibujos en Paint o buscarlos en la "galería" e insertarlos en la hoja del P.T. con ayuda del profesor.
- 6. Leer cuentos resaltando sobre todo los personajes que intervienen.
- 7. Dados unos cuentos orales o leídos por los alumnos, deberán Buscar y escribir los personajes.
- 8. Trabajos de edición de imagen y vídeo.
- 9. Presentaciones del drive.
- 10. Utilización de Wedo

# *6º E. P*

- 1. Lectura de narraciones.
- 2. Dada una secuencia de imágenes, los alumnos deberán contar oralmente

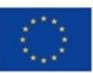

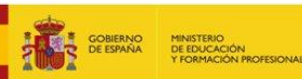

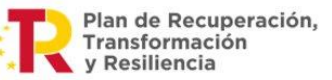

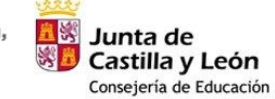

lo que pasa, los personajes…, luego deberán escribirlo en el P.T. con ayuda del profesor.

- 3. Escribir los personajes, cada uno de un color diferente, de diferentes tamaños de fuente, etc.
- 4. Poner título a la narración.
- 5. Hacer dibujos en Paint sobre narraciones leídas.
- 6. Escribir textos (frases y párrafos cortos) utilizando las herramientas básicas del programa.
- 7. El profesor buscará textos de tradición oral en Internet, Imprimir algunos de ellos.
- 8. Memorizar algunos.
- 9. Escribir frases libres sobre la lectura.
- 10. Subrayar palabras desconocidas.
- 11. Trabajos de edición de imagen y vídeo.
- 12. Presentaciones del drive.
- 13. Utilización de Wedo

## *Internet y correo electrónico. Nociones básicas (E.Primaria)*

- 1. El uso del ordenador y de las T. I .C. como medio de transmitir informaciones y comunicaciones. Internet: nociones básicas y correo electrónico.
- 2. Conocimientos básicos sobre Internet.
- 3. Escribir emails atendiendo a las partes y a la presentación.
- 4. Lectura de prensa electrónica.
- 5. Uso de las distintas herramientas de Google (Drive, procesador de textos, presentaciones, Hangouts, Blogger,

# **5.- ESTRATEGIAS DE DESARROLLO, DINAMIZACIÓN, DIFUSIÓN Y COORDINACIÓN DEL PLAN TIC DEL CENTRO**

# **5.1.-Comisión TIC**

El equipo estará formado por el equipo directivo, así como por todos los profesores del CRA la Demanda, que se encargarán de:

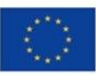

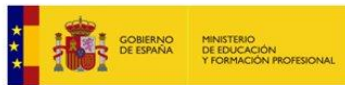

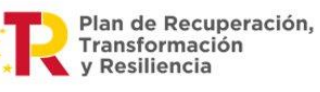

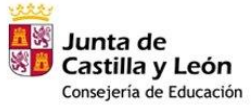

- La dinamización de los espacios comunes relacionados con las TIC: espacios con ordenador y cañón para proyecciones, Pizarras digitales comunes, Web del centro, Blogs, etc.

- Creación de un planning para la utilización de estos recursos a fin de optimizar su aprovechamiento.

- Tramitar cualquier incidencia relacionada con las TIC en el centro.

- Ofrecer formación al profesorado y personal para que pueda incluir las TIC en su quehacer diario.

- Elaboración de una guía de recursos educativos relacionados con las TIC

- Potenciar la utilización de los recursos TIC por todo el personal del centro

# **5.2.- Temporalización, dinamización y difusión del Plan TIC**

El plan TIC será revisado cada curso escolar, para introducir los cambios que sean necesarios y comprobar la consecución de objetivos propuestos.

Pautas de trabajo con el alumnado:

# - **Consideraciones previas**

Trabajar con el ordenador supone una preparación y una planificación.

La distribución de los alumnos siempre dependerá del número de cada clase, del número de ordenadores que haya en ese momento funcionado, y del tipo de trabajo o actividad que se realice. El número ideal de alumnos por ordenador es de 1 o 2.

La distribución en parejas permite trabajar otros aspectos importantes:

- $\checkmark$  Cooperación en el trabajo: uno trabaja, el otro ayuda, corrige...
- ✓ Integración

 $\checkmark$  Buscar el reparto de tareas

Si existen parejas de diferente nivel, es buena táctica que un alumno ayude a otro, siempre que le ayude y no lo haga todo él. Pero es el tutor, que conoce a los alumnos, el que mejor puede hacer las agrupaciones.

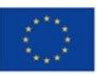

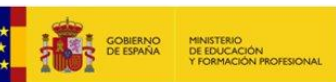

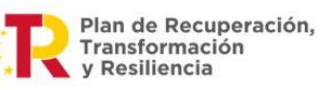

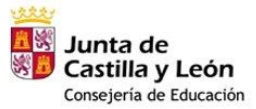

- **Antes de usar los medios informáticos.** No tener prisa, no usar de manera improvisada. Practicar antes de usarlo con los alumnos. Planificar la actividad. Planificar el número de sesiones y cómo se van a organizar. Integrar el trabajo con ordenadores dentro de la programación. Enmarcar el trabajo informático, siempre que se pueda, dentro de una actividad más amplia.

# - **Durante el uso de los medios informáticos.**

Presencia directa del profesor.

El Profesor dirigirá y controlará la clase.

Dar autonomía durante la práctica.

En las primeras sesiones trabajar:

- Encender, apagar, tapar, cuidar...el ordenador
- Teclear correctamente.
- Uso del ratón.

Dejarles siempre lo más claro posible lo que pretendemos y qué es lo que van a realizar: explicación inicial y trabajo posterior

# - **Después de utilizar el ordenador**

Realizar una pequeña reflexión: qué hemos hecho, aspectos interesantes, modificaciones para el curso próximo o para la siguiente sesión, problemas que han surgido, comentarios...

# **6.- LÍNEAS DE ACTUACIÓN**

# **6.1.- Planificación:**

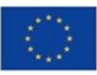

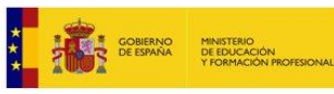

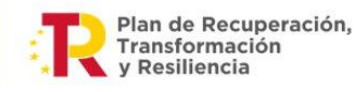

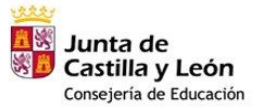

Siempre que los recursos económicos lo permitan, se va a intentar seguir mejorando en cuanto a los recursos de la tecnología de la información y la comunicación.

En el centro, hasta el curso escolar 2022/23 hemos tenido la certificación en la aplicación de las tecnologías de la información y la comunicación (TIC) en el nivel 3. En este curso, dicha certificación será revisada para adecuarla a Códice TIC.

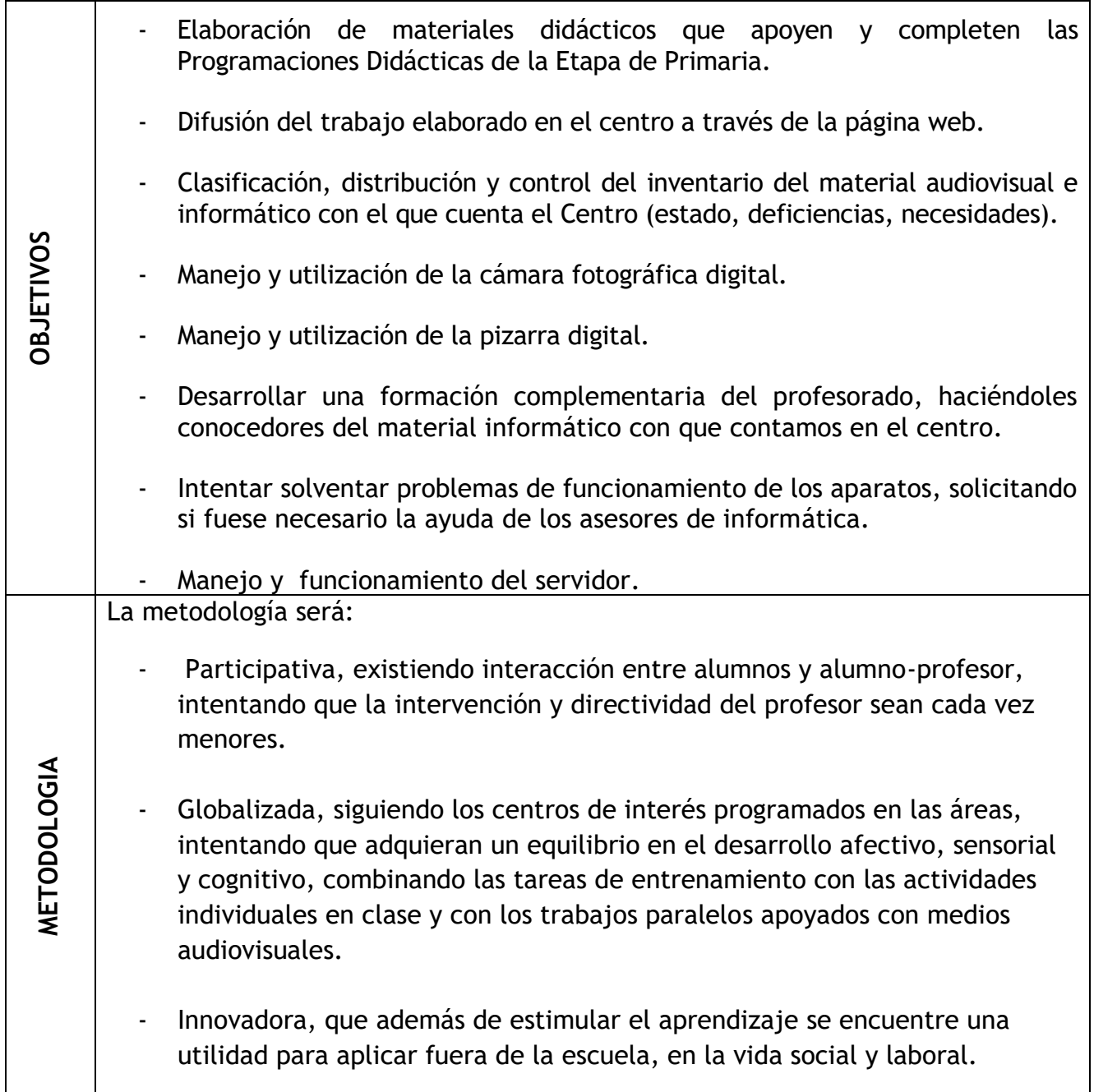

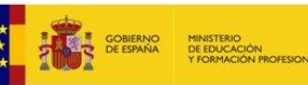

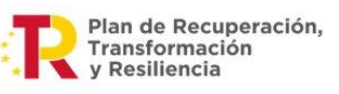

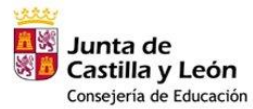

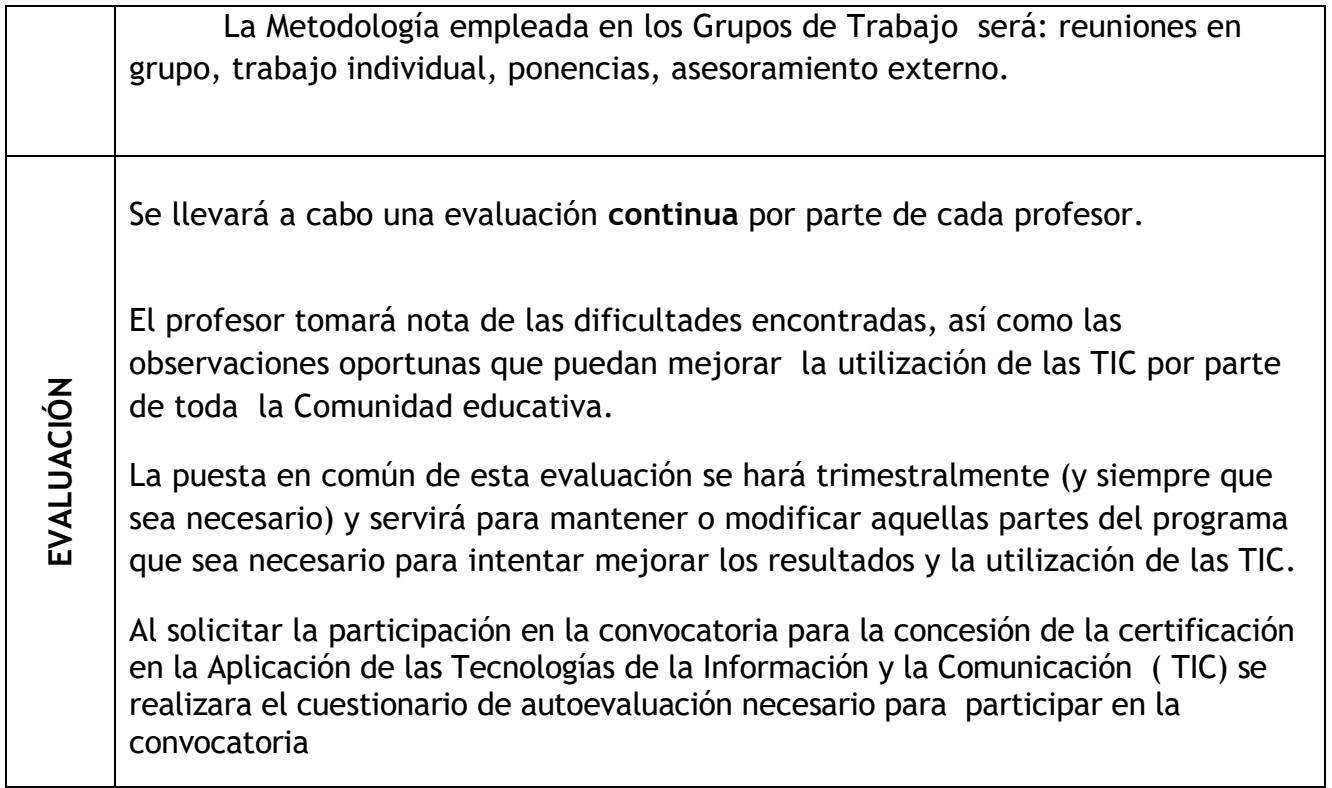

# **6.2.- Infraestructura y equipamiento**

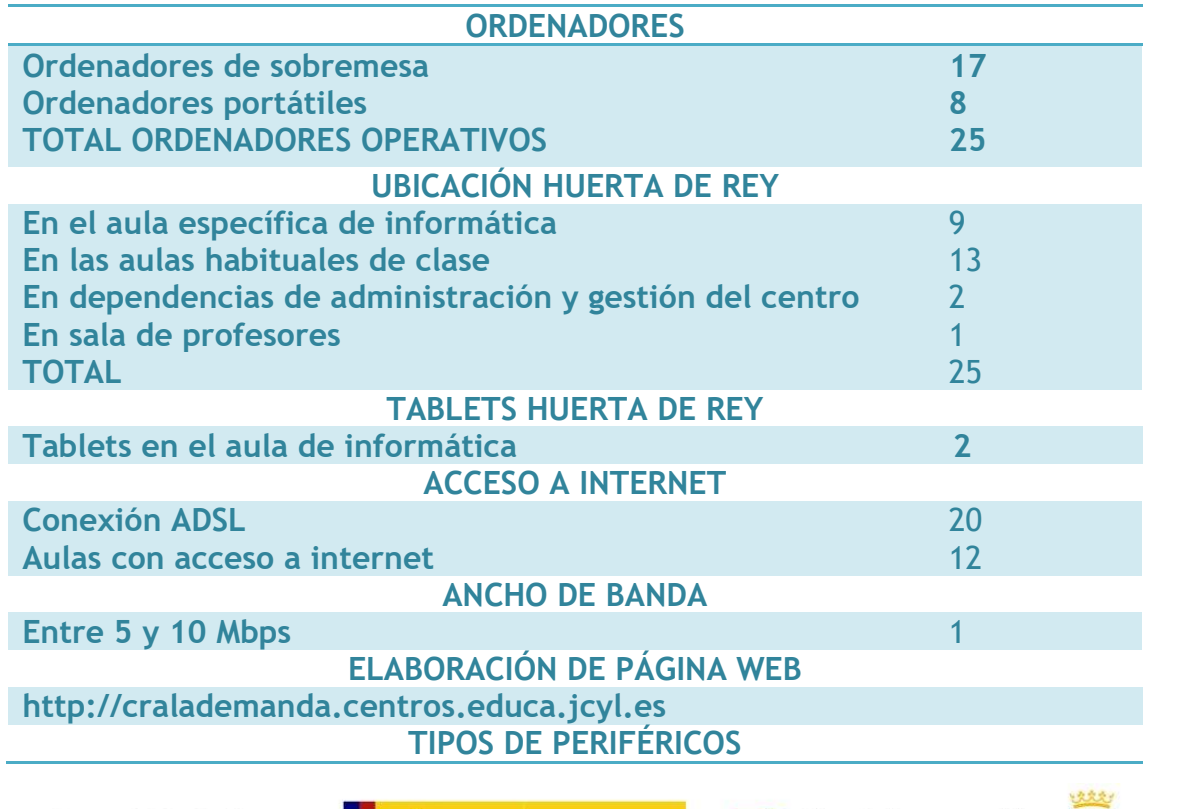

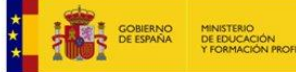

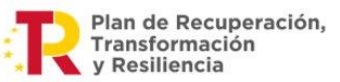

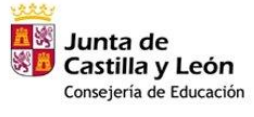

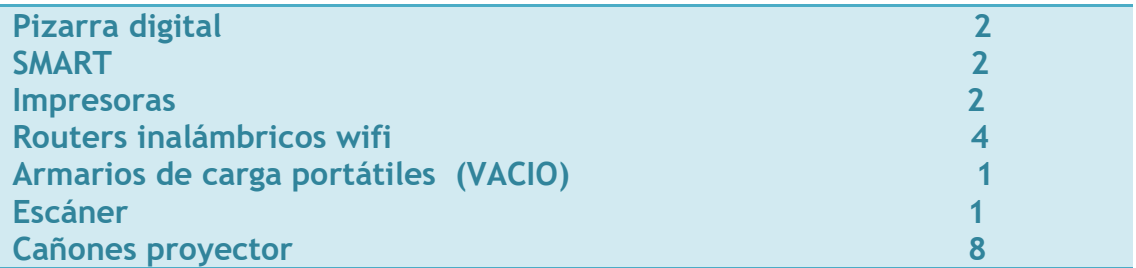

# **6.3.- Formación del profesorado**

- Situación de partida: debido a la falta de continuidad del profesorado a lo largo de los cursos, dependemos mucho de la formación inicial de los mismos. Todos los cursos en el mes de septiembre, se dedicarán varias reuniones a formar y explicar el plan TIC, siguiendo unas líneas de formación del profesorado respecto al plan de formación del profesorado del centro para intentar dar continuidad a lo largo de los años académicos.

- Se realizarán actividades de formación del profesorado, siempre que sea posible en el centro para la totalidad de los profesores.

- Se fomentará la navegación segura en centros escolares.

# **6.4.- Entorno familiar e institucional**

Se solicitarán charlas de otras instituciones para realizar talleres para familias y alumnos sobre el uso seguro de internet.

Se fomentará el uso de la "Guía de la familia" dentro del "Plan de prevención del ciberacoso y promoción de la navegación segura en centros escolares".

El centro participará en la celebración del "Día internacional de la internet segura" con alumnos y/o padres.

# **6.5.- Gestión y organización**

# **6.5.1.- Organización de los recursos materiales:**

• En Huerta de Rey existe un aula dedicada a informática

# **NORMAS DE USO DE LA SALA DE INFORMÁTICA**

## **NORMAS GENERALES.**

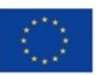

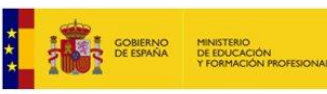

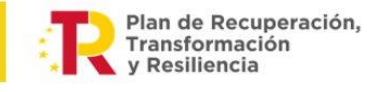

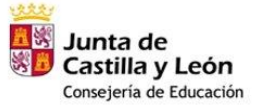

- La sala de informática está destinada fundamentalmente para el uso de los alumnos.
- La puerta del aula permanecerá abierta durante la jornada escolar.
- Se elaborará un horario, que se incluirá en la PGA, para poder coordinar el uso de la misma entre los distintos niveles, estando visible en la puerta del aula.
- Se nombrará un coordinador TIC cada año, siguiendo las instrucciones de comienzo de curso, cuyo horario quedan regulados en la misma.

#### **ALUMNOS**

- No se permite el acceso al aula a los alumnos que no vayan acompañados de un profesor.
- El aula es un lugar de estudio y trabajo, ayuda a mantenerla limpia y ordenada.
- Está prohibido el consumo de cualquier tipo de comida y bebida en el aula.
- Trata con respeto y educación a tu compañero de equipo.
- Las ventanas podrán abrirse en caso de necesidad, pero deberán cerrarse antes de abandonar el aula.
- Comunica al profesor cualquier anomalía que detectes en los ordenadores o periféricos.
- No se permite la instalación de software en los ordenadores sin el consentimiento del coordinador TIC o la Dirección.
- Antes de abandonar el puesto:
	- $\circ$  Apagar tanto el ordenador como el monitor. Si no puedes apagarlo correctamente avisa al profesor.
	- o Dejar los periféricos correctamente colocados: Ratón. Teclado. Monitor. Diademas.
	- o Dejar la silla correctamente colocada debajo de la mesa
	- o Recuerda no dejar ninguna pertenencia dentro del aula.
- No está permitido el acceso al aula a las personas ajenas a los estudios que en ella se imparten.
- Por seguridad, para poder acceder al ordenador del administrador debe informarse previamente al coordinador TIC.
- Cualquier incidencia en algún ordenador se comunicará al coordinador TIC.

#### **FUNCIONES DEL COORDINADOR**

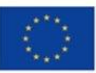

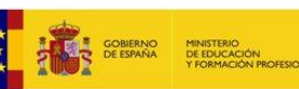

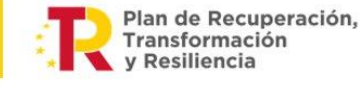

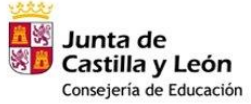

- Las funciones reguladas en las instrucciones de comienzo de curso.
- Actualizar el inventario
- Realizar el registro del préstamo del material.
- Conservar y mantener los materiales y recursos en perfecto estado de uso.
- Dotar los ordenadores del software y programas educativos.
- Informar al Equipo Directivo de las roturas y arreglos a realizar mediante ficha informativa.
- Elaborar el plan Tic anual, que irá en la PGA
- Evaluar dicho plan y realizar las propuestas de mejora oportunas.

#### **Impresoras**

• El suministro de los consumibles de las impresoras se hará cargo el colegio. Cuando en alguna de estas impresoras a cargo del colegio no tengan tinta, el profesor/a que lo detecte informará a la secretaría del centro.

#### **Material informático y audiovisual**

- El material informático y audiovisual del centro estará a cargo del coordinador/a TIC, que será el responsable de llevar a cabo un control del préstamo de este material al profesorado, así como un inventario del mismo, estando a disposición de los profesores actualizándolos anualmente.
- Para realizar el préstamo, los profesores se dirigirán al coordinador el cual anotará en un registro la salida del material así como la entrada
- Cuando algún profesor necesite utilizar el cañón, video, proyectores, etc.…deberá solicitarlo al coordinador y dejar el material recogido.

## **6.5.2.- Presencia del centro en internet e identidad digital institucional.**

El centro tiene presencia en internet a través de la página web (plataforma de la Junta de Castilla y León), la cual se actualiza constantemente por ser una de las principales ventanas

*[http://cralademanda.centros.educa.jcyl.es](http://cralademanda.centros.educa.jcyl.es/)*

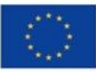

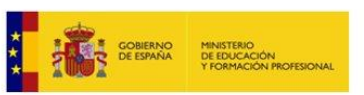

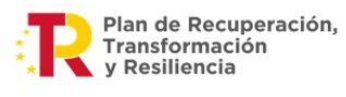

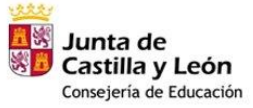

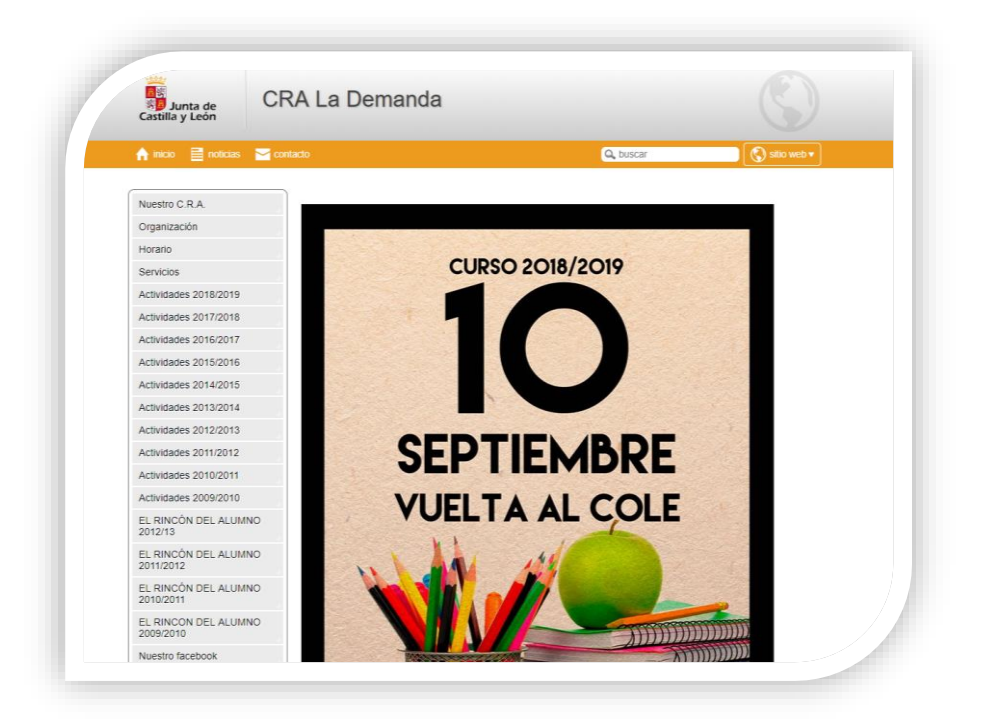

## **Presencia en otras plataformas:**

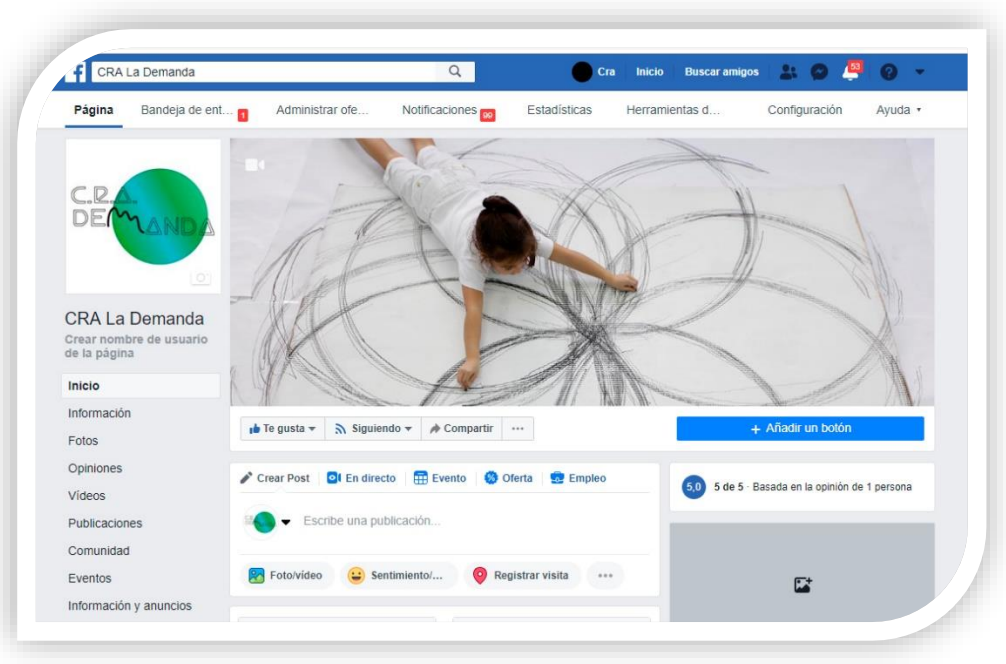

## **Facebook**

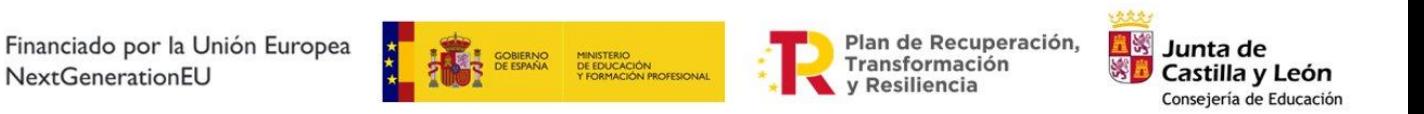

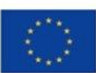

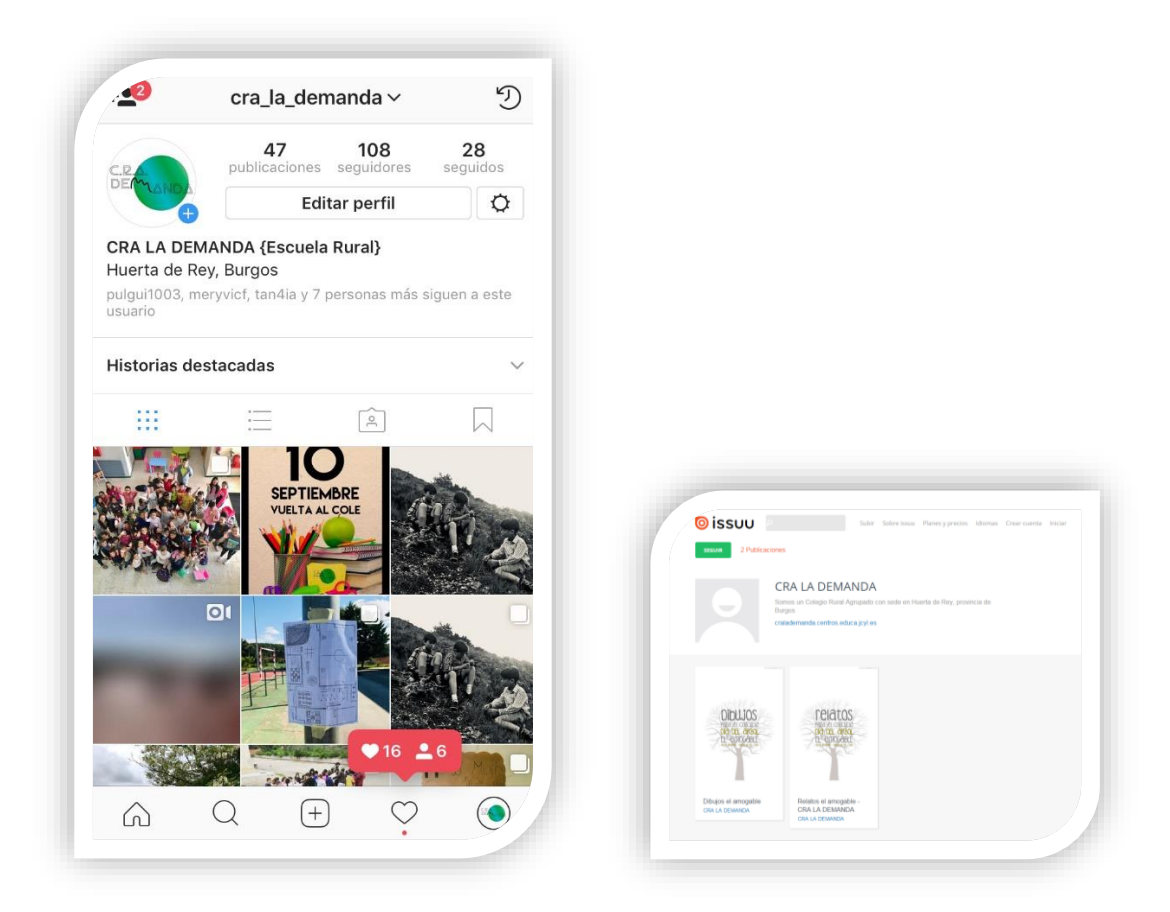

**Instagram Issuu**

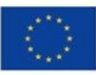

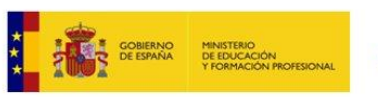

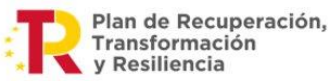

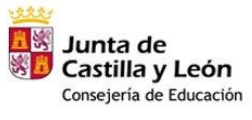

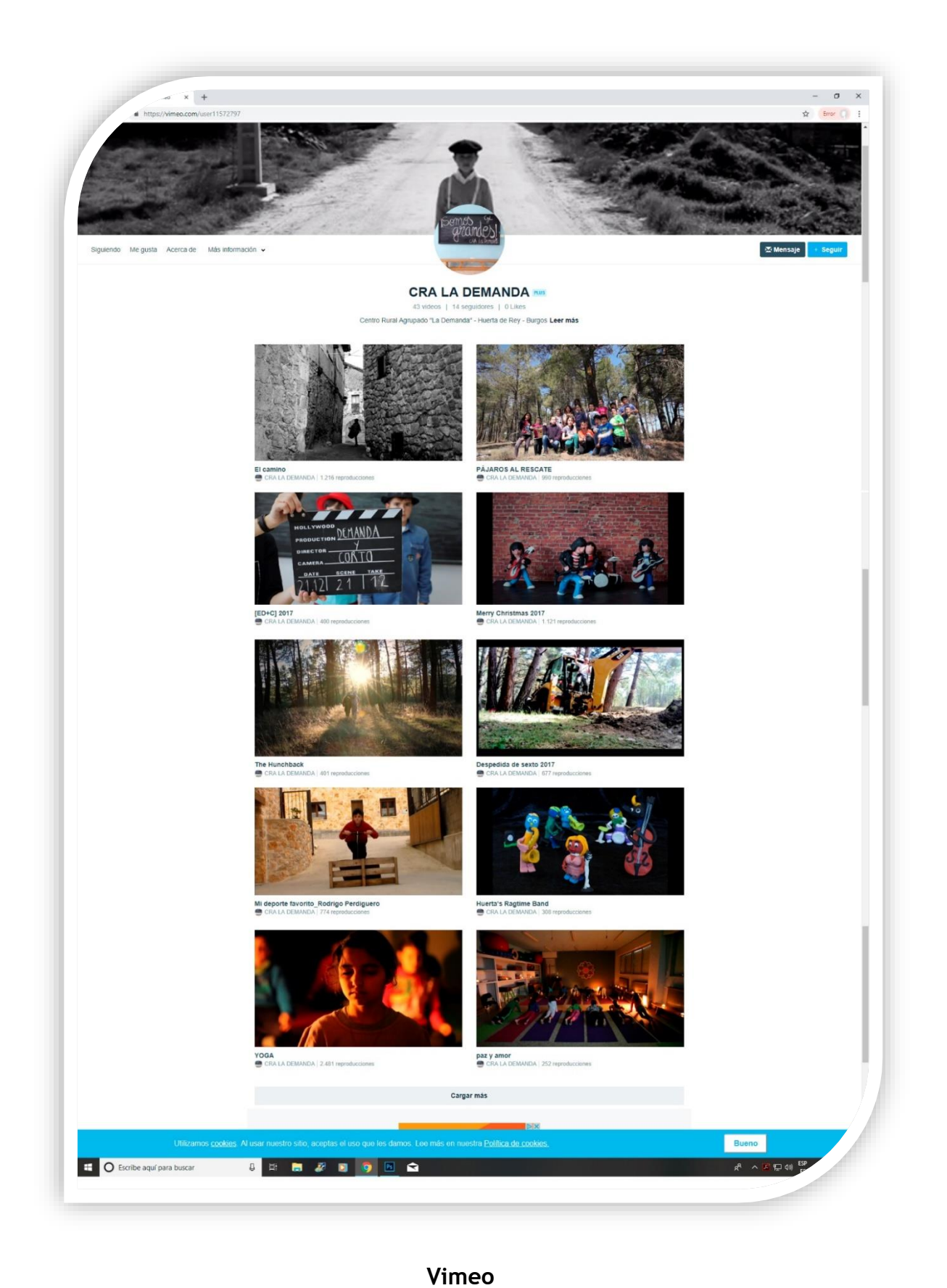

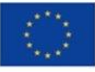

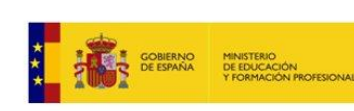

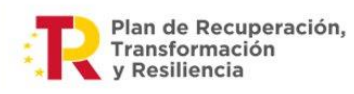

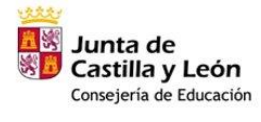

# **7.- EVALUACIÓN, SEGUIMIENTO Y REVISIÓN DEL PLAN:**

Será en y desde la práctica docente donde haremos la evaluación, tanto del proceso de enseñanza, como del proceso de aprendizaje. Es por ello una propuesta abierta, susceptible de modificaciones en función de los datos aportados por la evaluación.

# **Evaluación del nivel de competencia digital del profesorado:**

Se utilizará la "Tabla general de autoevaluación" y la "Plantilla de autoevaluación" del Plan de formación del profesorado RED XXI

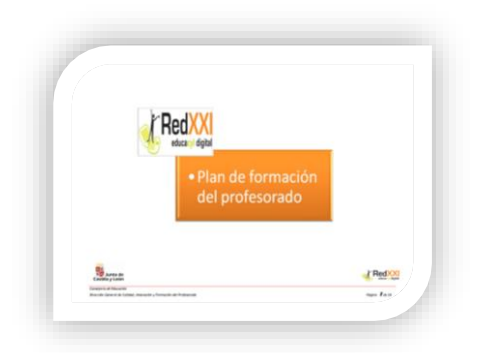

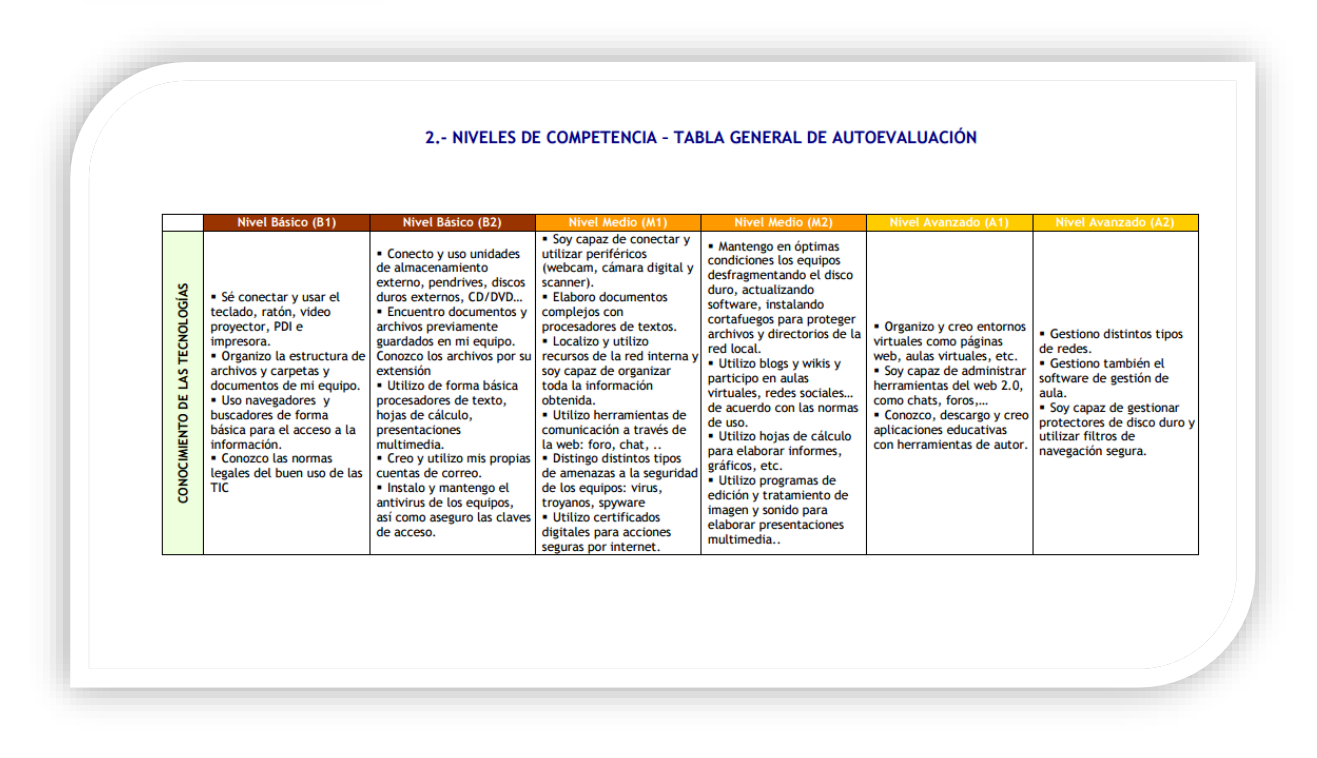

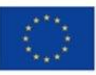

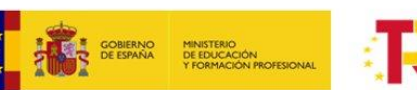

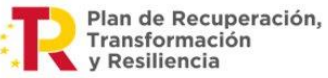

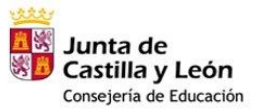

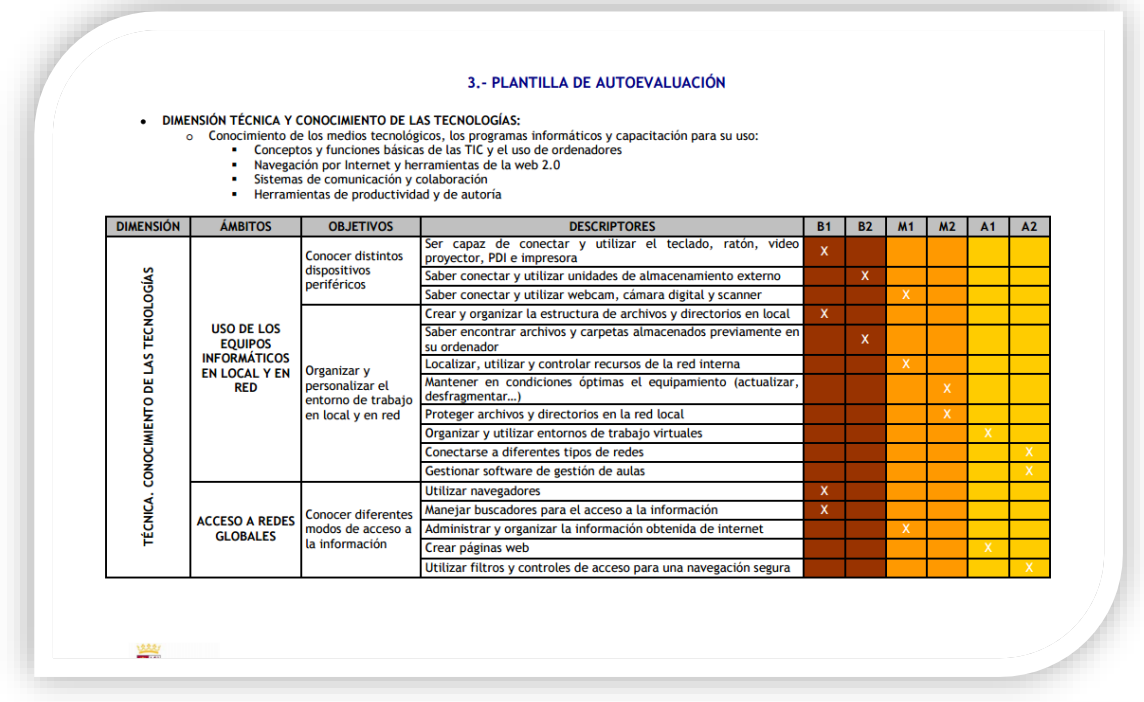

#### **Periodicidad de las revisiones**

➢ El seguimiento del Plan se realizará en las reuniones del equipo de profesores. Así mismo se evaluará el desarrollo del mismo en los dos momentos establecidos para la revisión de la PGA: febrero y junio.

#### **Identificación de aspectos de mejora**

- ➢ Tanto en las reuniones quincenales del profesorado, como en las revisiones semestrales del Plan, se detectarán los aspectos de mejora y se plasmarán por escrito.
- ➢ Se recogerán las sugerencias aportadas por familias y alumnos a través del correo electrónico.
- ➢ Se realizará una encuesta de valoración del Plan por parte de los diversos sectores: profesorado, familias y alumnado.
- ➢ Los aspectos de mejora detectados supondrán el diseño de pequeños Planes de acción para el curso siguiente, que intentarán subsanar las deficiencias.

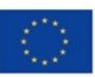

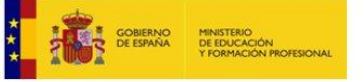

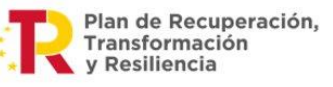

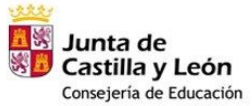

#### **Modificaciones y ajustes**

➢ Una vez evaluados positivamente los Planes de acción llevados a cabo para subsanar los aspectos de mejora, se modificarán los apartados necesarios del Plan. De dichas modificaciones se informará a los sectores de la Comunidad Educativa que se vean implicados.

## **8.- CONCLUSIONES Y PROPUESTAS DE MEJORA**

8.1.- Conclusiones sobre la puesta en marcha del Plan

El CRA la Demanda cree que el uso de las Tic aplicadas a la educación es una gran fuente de motivación para el alumnado y un excelente medio para acceder al aprendizaje.

Nos encontramos en la era del conocimiento y existe un consenso en lo indispensable de las Tic para ayudar en el proceso educativo de enseñanzaaprendizaje. También hay que considerar que el aprendizaje en ambientes virtuales genera en el alumnado responsabilidad y autonomía, donde el profesorado desempeña el papel de mediador, integrador, facilitador y dinamizador del conocimiento, lo cual permite trabajar colaborativamente.

En Huerta de Rey, a 10 de octubre de 2022

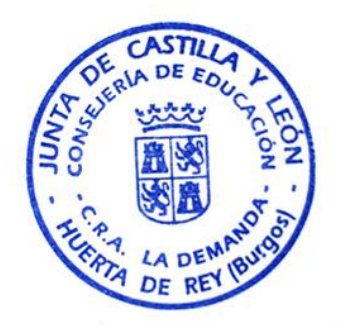

La Directora:

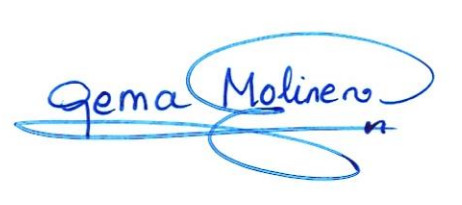

Fdo: Gema Molinero Rica

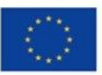

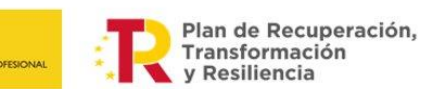

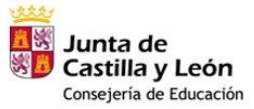

# **9.- ANEXOS: ALGUNOS EJEMPLOS DE ACTIVIDADES CON ALUMNOS:**

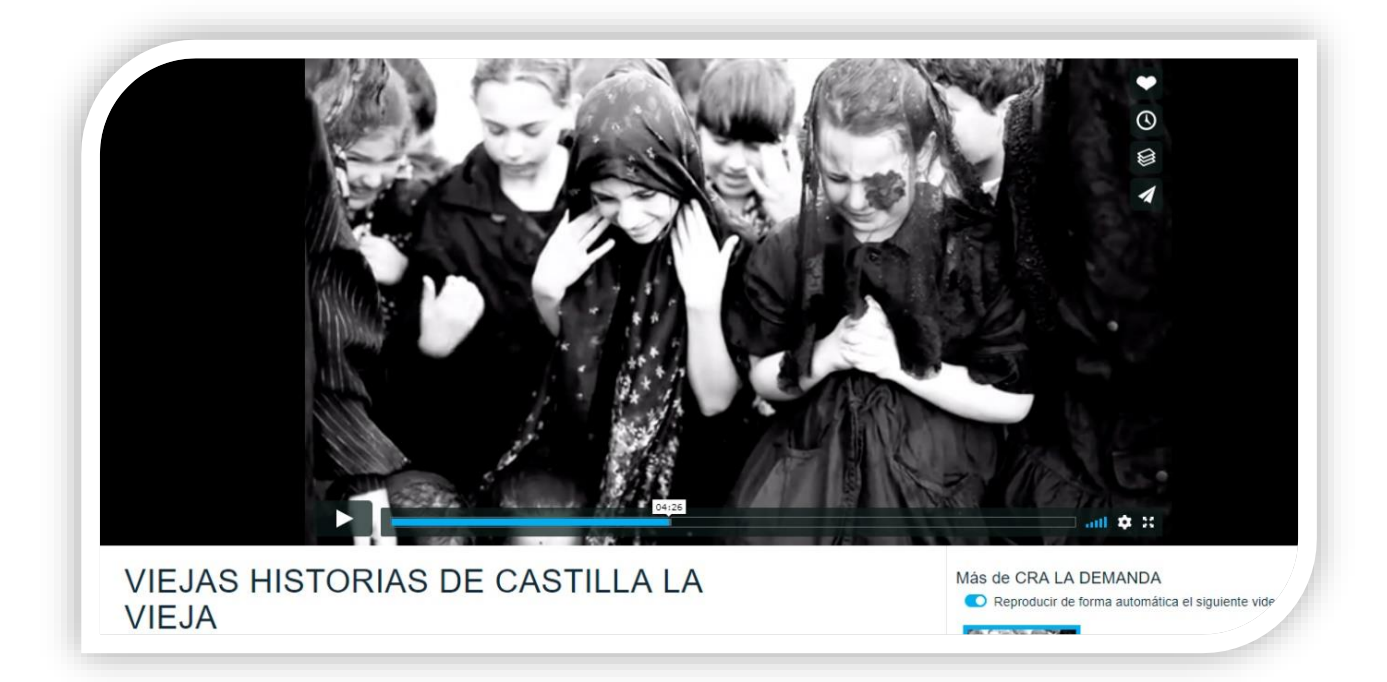

- **Rodaje de cortometrajes de diferentes temáticas:**

"Viejas historias de Castilla la Vieja", de Miguel Delibes

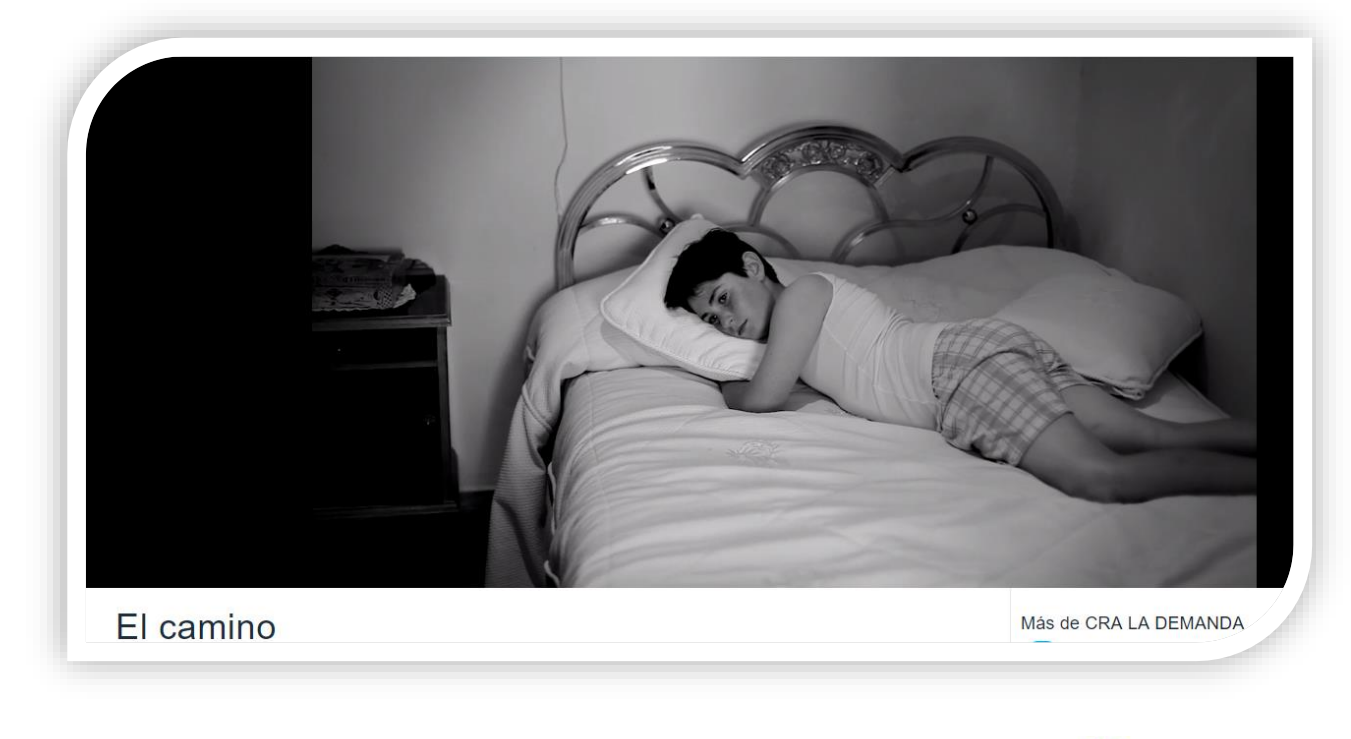

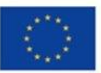

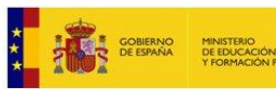

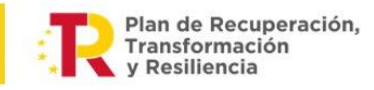

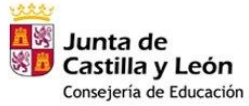

"El Camino", de Miguel Delibes

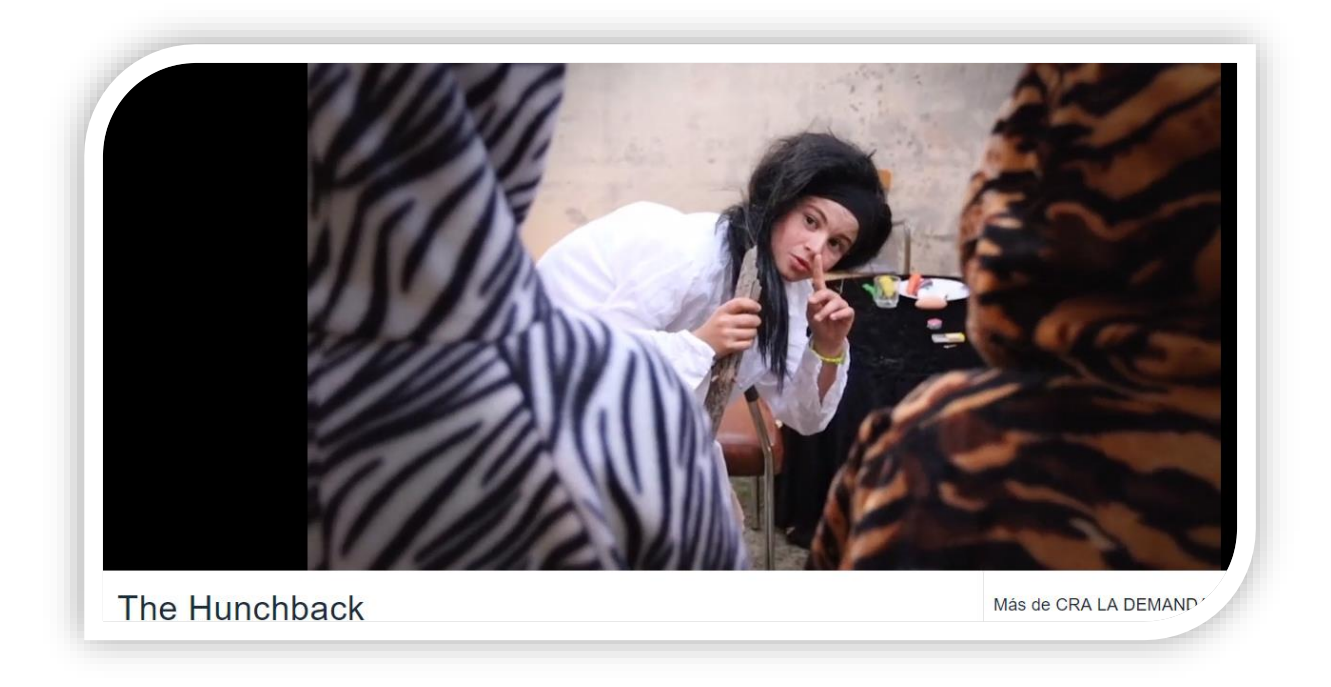

# "The Hunchback", corto rodado en inglés

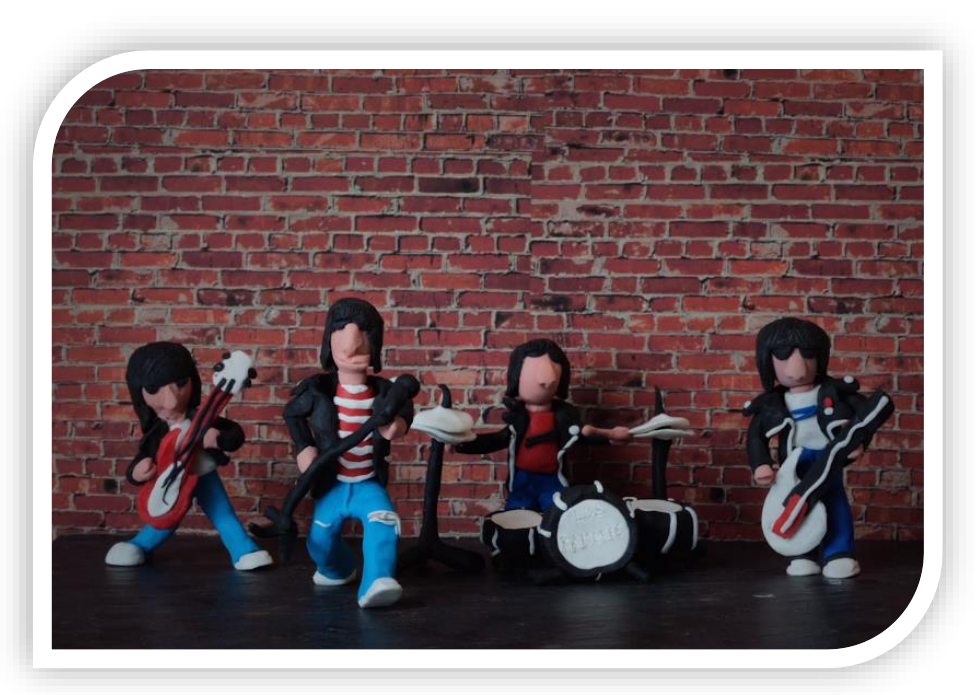

- **Creación de stop motion**:

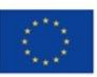

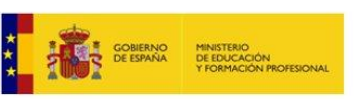

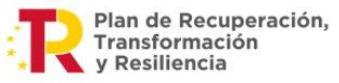

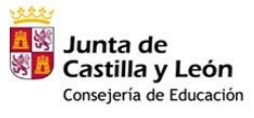

The Ramones

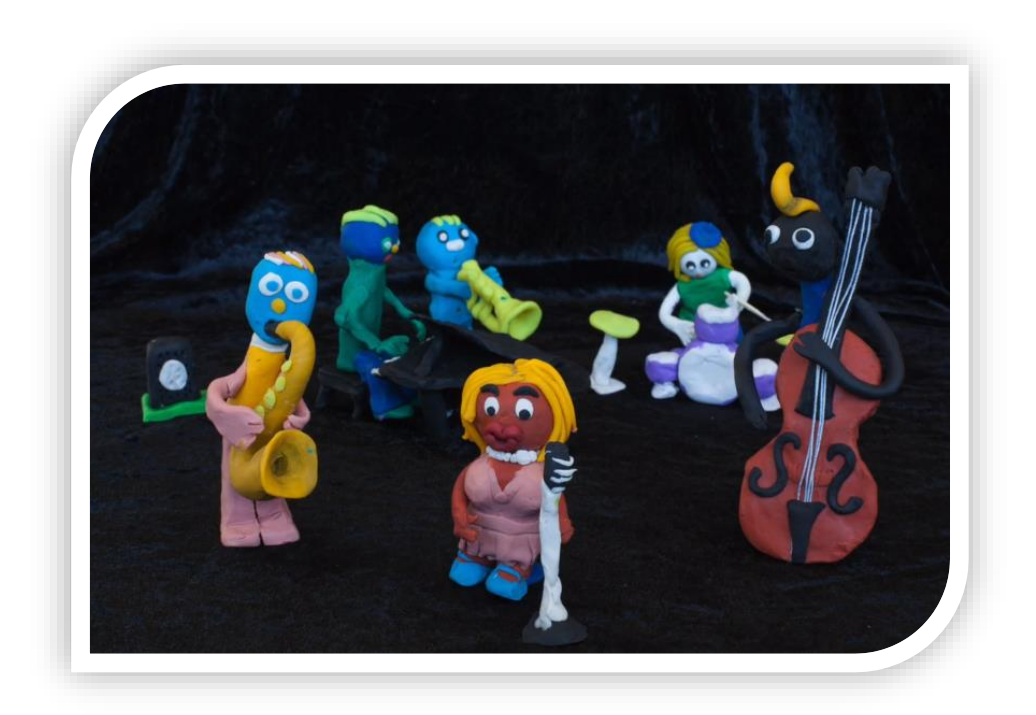

Huerta's Ragtime Band

Participación en concursos de creación de videos por los alumnos. Nuestro alumno Rodrigo Perdiguero resultó ser el ganador del concurso "El pasaporte saludable" creando un video sobre su deporte favorito, Scooter.

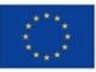

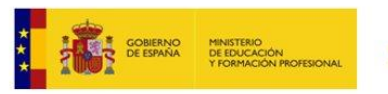

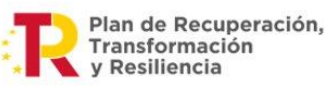

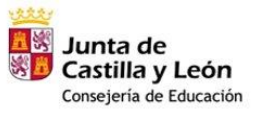

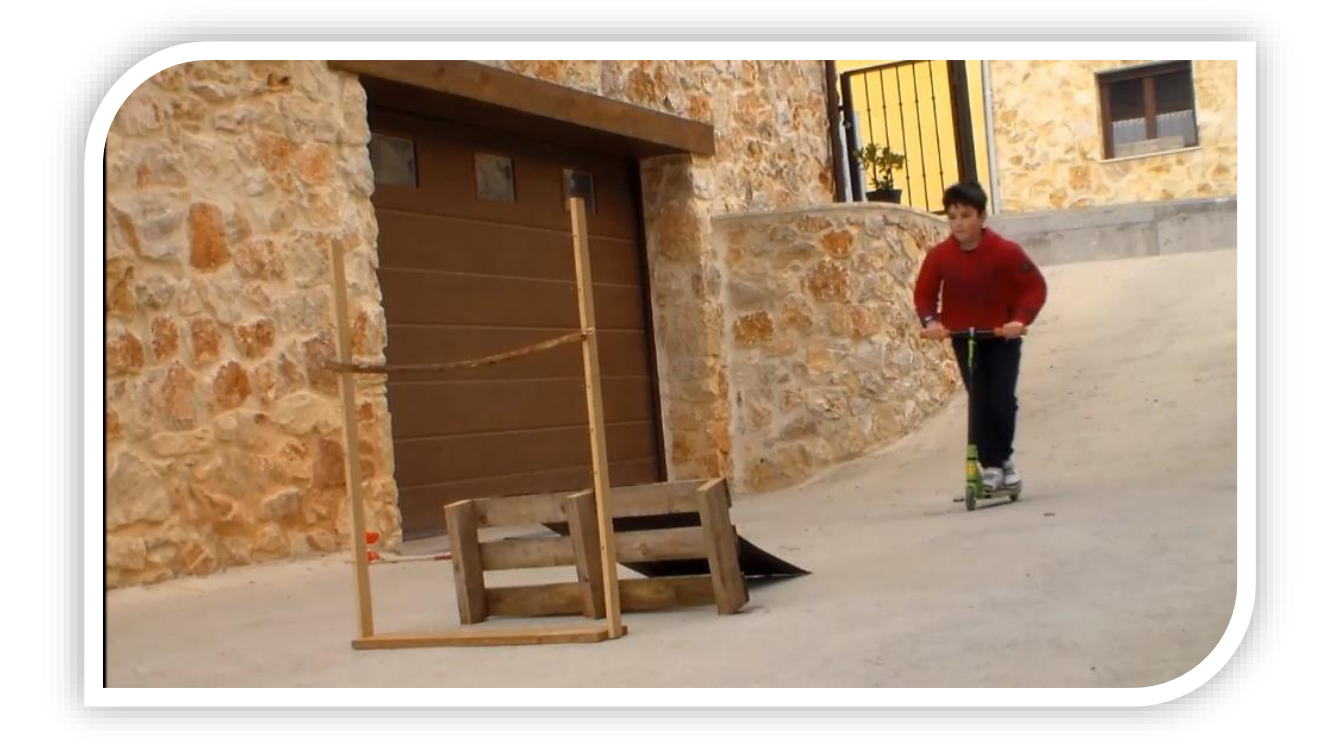

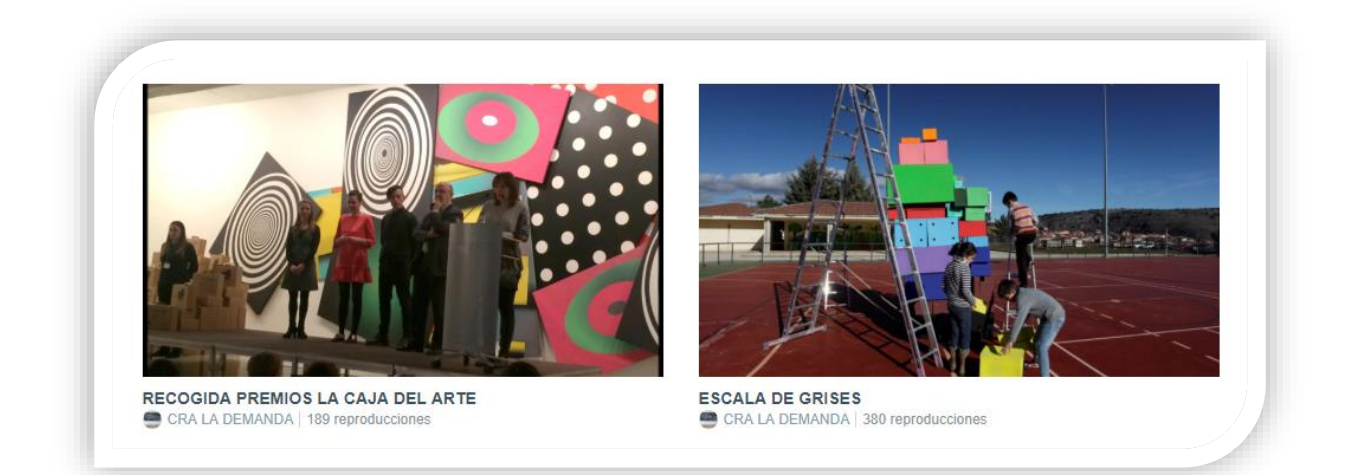

Obra creada por los alumnos de 4º para el concurso "LA CAJA DEL ARTE" de Caja de Burgos, donde resultaron ganadores con el montaje de la obra en video mediante la téctica de stop motion.

- **Participación en proyectos de robótica.**

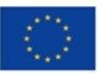

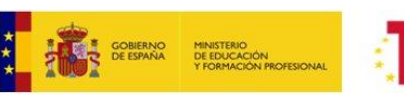

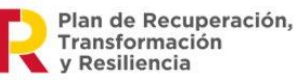

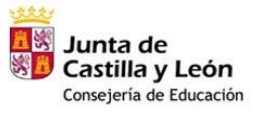

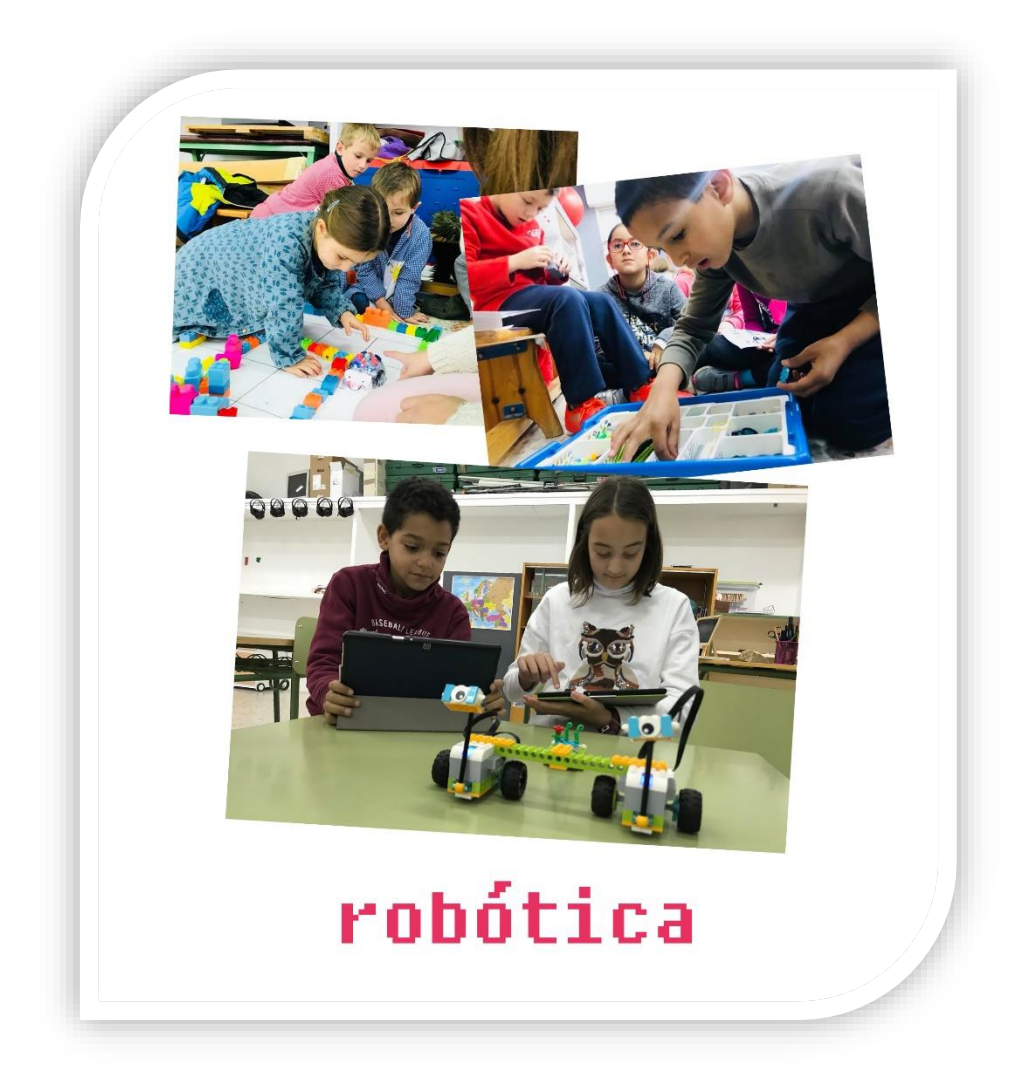

## - **Otras actividades interactivas:**

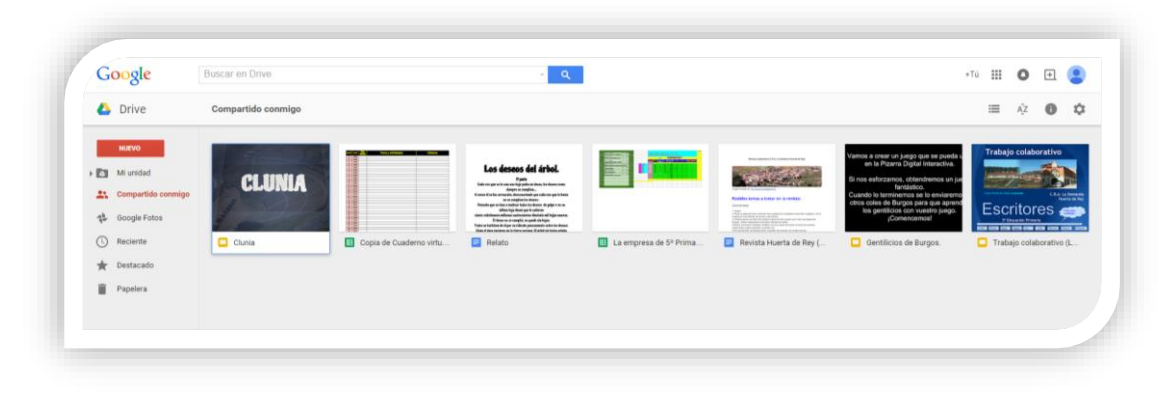

# Google Drive

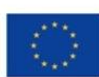

Financiado por la Unión Europea NextGenerationEU

-

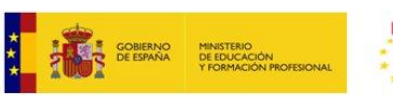

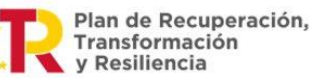

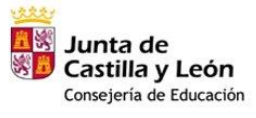

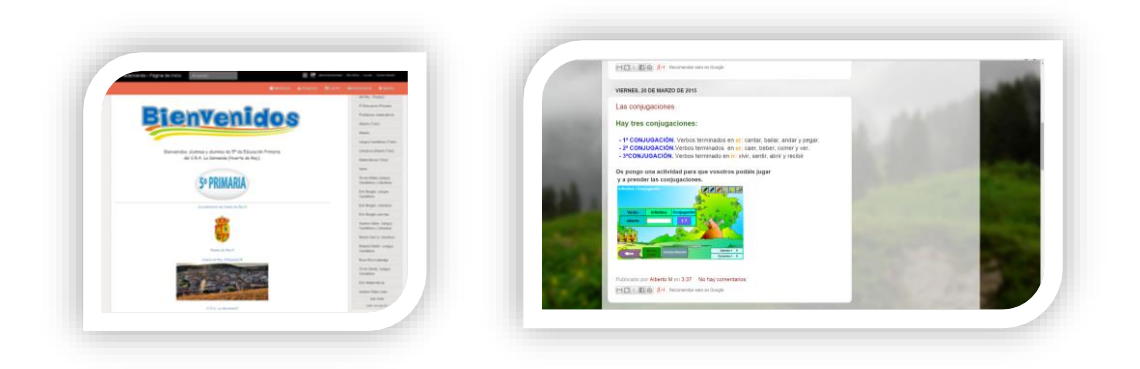

Wiki Ejemplo de Blog

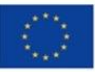

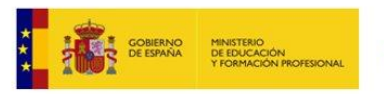

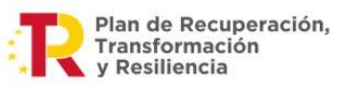

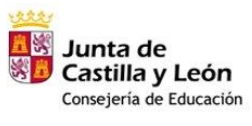